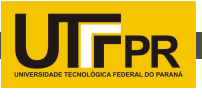

## AS PRINCIPAIS FUNCIONALIDADES DO GEOVISI, UM SOFTWARE PARA MANIPULAÇÃO E VISUALIZAÇÃO DE DADOS GEORREFERENCIADOS

Willian Fernando Roque<del>'</del>, Claudia Brandelero Rizzi<sup>2</sup>, Rogério Luís Rizzi<sup>3</sup> 1,2,3Universidade Estadual do Oeste do Paraná

<sup>1</sup>willianfernandoroque@gmail.com, <sup>2</sup>claudia\_rizzi@hotmail.com,<sup>3</sup>rogeriorizzi@hotmail.com

Desde 2009 está sendo desenvolvido no âmbito da UNIOESTE, trabalhos visando desenvolvimento de um Ambiente Computacional sobre eventos epidemiológicos. Ainda não integrados e em estágios diferentes de desenvolvimento, o ambiente voltado para a Dengue (SIGDENGUE) e o ambiente voltado para a Influenza (SIGFLU), ambos relativos ao município de Cascavel – PR foram os principais motivadores para o desenvolvimento de uma ferramenta com funcionalidades de pré e pósprocessamento para simulações.

O SIGDENGUE é um sistema de informações georreferenciadas que possui dois objetivos principais. Um deles é integrar os dados sobre dengue que até então estavam dispersos e armazenados em meios diversos, incluindo formulários preenchidos a mão.

Outro objetivo é viabilizar a rápida obtenção dos dados armazenados em forma de relatórios e estatísticas sobre dengue, bem como a visualização em mapa dos casos (suspeitos, notificados, confirmados) e dos resultados das simulações efetuadas pelos modelos definidos e projetados para esta finalidade.

De forma similar, embora com particularidades, o SIGFLU é um ambiente computacional que tem o objetivo de realizar simulações a respeito de epidemias da Influenza.

Especialmente esses dois sistemas (SIGDENGUE e SIGFLU) demandavam funcionalidades computacionais que facilitassem a manipulação de dados, o georreferenciamento e a realização de simulações. A inexistência de um software com essas características e que pudesse ser integrado posteriormente a um Ambiente Computacional mais amplo que subsidiasse a tomada de decisão em epidemiologia, era o principal problema e motivação para a realização do presente trabalho.

Por esse motivo, especificou-se um software, o GeoVisi, para atender a esta demanda, ou seja, viabilizar a manipulação e visualização de dados georreferenciados e também categorizar informações e customizar os resultados visuais e relatórios.

Esses dados dizem respeito a pontos georreferenciados que, quando cadastrados, podem tanto proporcionar sua visualização em uma perspectiva privilegiada sobre o mapa da cidade, quanto podem ser utilizados para a execução de simulações.

O GeoVisi dispõe de funcionalidades de pré e pós-processamento. No préprocessamento é possível efetuar a inserção, edição e remoção de pontos, e a seleção de quais deles e quais mapas serão utilizados na simulação.

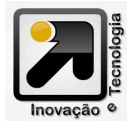

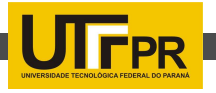

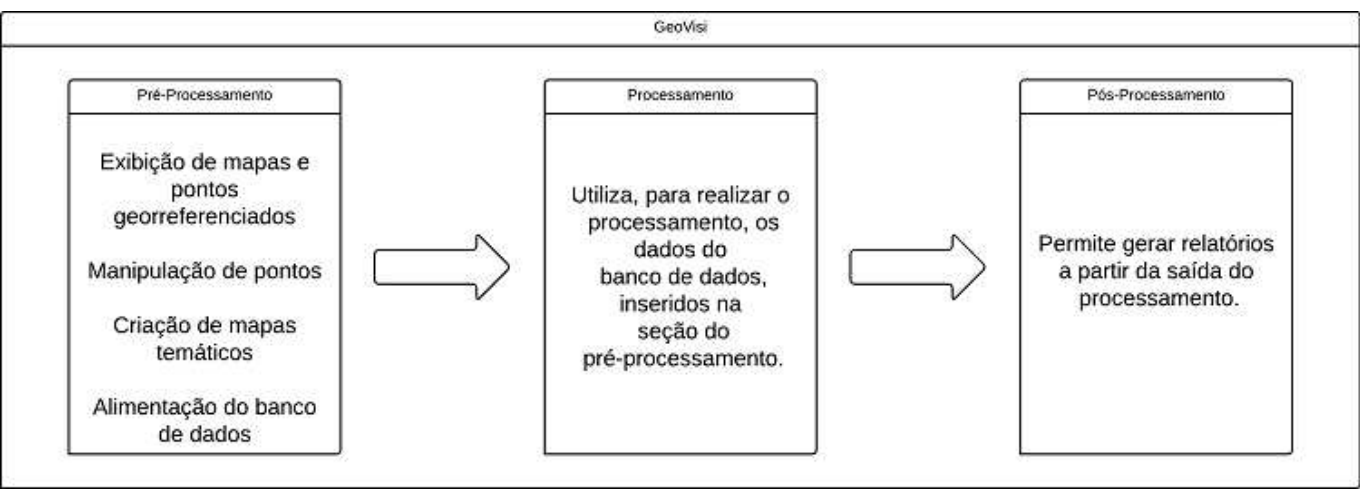

Figura 1 – Fluxograma básico de funcionamento do GeoVisi

Esta seção agrega também a funcionalidade que permite ao usuário do GeoVisi visualizar arquivos de mapas ESRI Shape (exportados para um banco de dados) e manipular mapas temáticos, que nada mais são do que os mesmos mapas e pontos que já estão no banco de dados, porém personalizados, isto é, passíveis de serem ou não exibidos.

É possível ainda representar determinados pontos por ícones customizados. No pós-processamento, pode-se gerar relatórios a partir dos dados retornados na saída da simulação.

Cada ponto representa um local, por exemplo, no mapa de uma cidade, uma escola, universidade, praça, etc., podendo ainda conter informações adicionais, tais como o número de pessoas que o local comporta, turnos em que fica aberto à população, entre outras.

Os pontos também podem representar acontecimentos, como no caso do uso do software para cadastrar pontos que representam locais de infestação do mosquito Aedes aegypti.

A figura 1 ilustra o fluxograma básico, em alto nível de abstração, que explica o funcionamento do GeoVisi, em suas três partes (pré-processamento, processamento, e pósprocessamento).

Duas das três seções do GeoVisi encontram-se no conjunto de abas na lateral esquerda da interface gráfica do sistema. Como ilustrado na figura 2, as abas nominadas "Camadas", "Pontos", "Relatório", "Banco de dados" e "Miscelânea" pertencem ao préprocessamento. Note que este relatório se refere apenas aos pontos cadastrados no banco de dados, e não à saída da simulação.

A aba "Processamento' se refere à simulação em si, deixada em branco para que o programador da simulação tenha a liberdade de implementá-la da maneira que melhor desejar, incluindo a sua interface gráfica nesta aba.

O relatório do pós-processamento é gerado em linha de código. Na própria execução da simulação são informados os dados que farão parte da saída para o relatório,

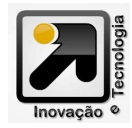

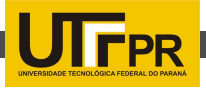

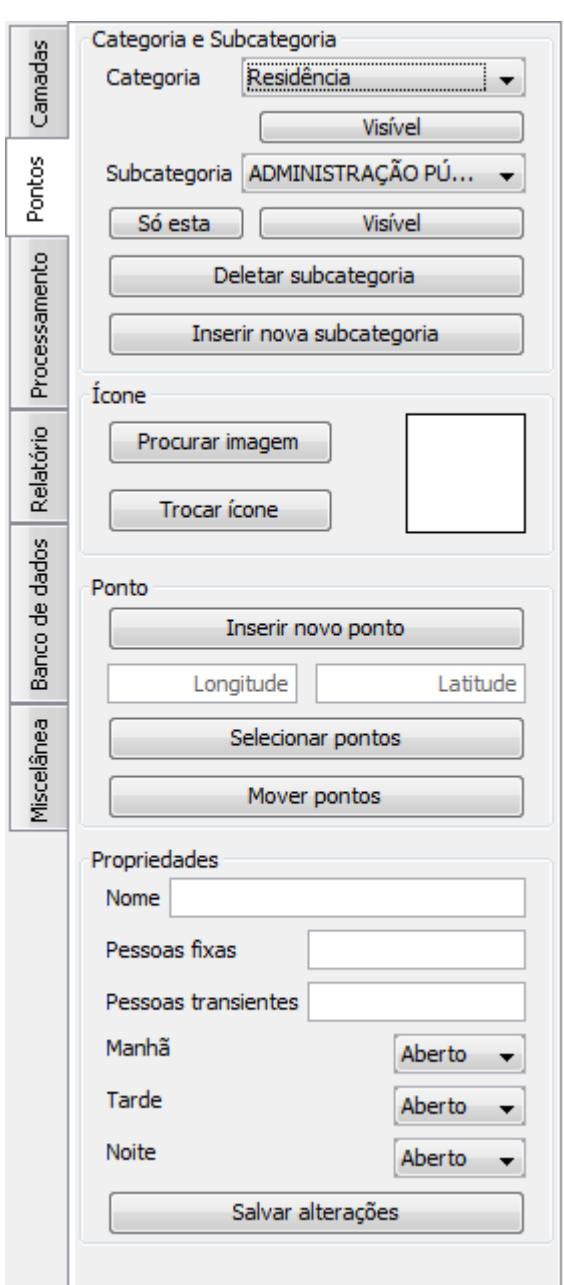

Figura 2 – Abas da lateral esquerda do GeoVisi

que então é salvo em um arquivo no formato .xls.

O GeoVisi pode auxiliar na tomada de decisões pois, de posse de uma perspectiva privilegiada do mapa e seus pontos, o usuário pode inferir sobre acontecimentos e situações na cidade, como, por exemplo a observação do endereço residencial de um indivíduo com suspeita de estar infectado com dengue que mora nas proximidades de um depósito de pneus velhos.

Esse tipo de análise pode contribuir para que se conclua que aquele ponto estratégico (depósito de pneus velhos) pode estar contribuindo para a disseminação da doença.

Esses pontos são representados no mapa por ícones, podendo, o usuário do software, escolher quais pontos, ou categorias, ou subcategorias de pontos estarão visíveis.

A figura 3 ilustra o GeoVisi exibindo uma perspectiva do centro da cidade de Cascavel – PR com alguns pontos em destaque.

As marcações verdes representam locais de trabalho, como comércio e indústrias, por exemplo, e as marcações vermelhas indicam locais de educação, como escolas, colégios, universidades, entre outros.

Na parte esquerda da tela, pode-se definir as informações de um determinado ponto, como os turnos que o local é aberto, o número de pessoas que transitam regularmente no local, sua categoria, entre outras.

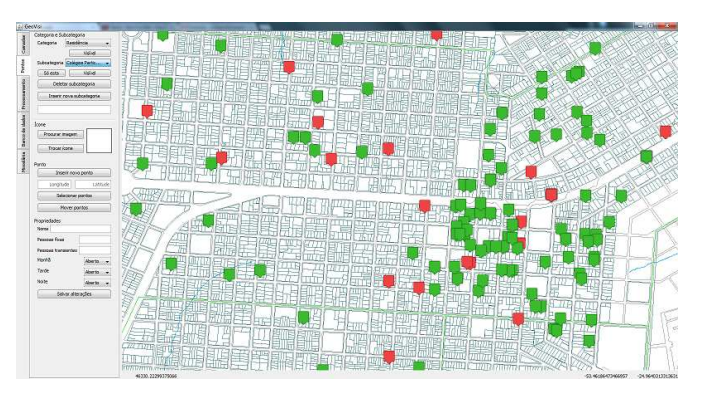

Figura 3 – Exibição do centro da cidade de Cascavel – PR e pontos sobre o mapa através do GeoVisi.

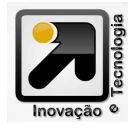

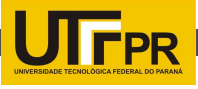

Para auxiliar na simulação, o GeoVisi, implementado em linguagem Java, fazendo o uso do banco de dados PostgreSQL, é disponibilizado com seu código aberto, permitindo ao programador implementá-la direta e livremente, fazendo o uso de funcionalidades de exibição na tela e de geração de relatórios, passando diretamente para essas funções os dados, ou lista de dados, que farão parte dos relatórios.

Softwares que possibilitam visualização em mapas já existem, a exemplo do Arc-GIS e Quantum-GIS, porém, eles são especializados em suas áreas. O GeoVisi visa manipular, categorizar e customizar informações e dados georreferenciados, bem como contribuir com o trabalho do usuário em sua ação de preparação (pré) e análise de resultados (pós-processamento) decorrentes de simulações.

Agradecimentos: Ao CNPq pelo financiamento parcial do projeto.

## Referências Principais

THE POSTGRESQL GLOBAL DEVELOPMENT GROUP. About. Disponível em: <http://www.postgresql.org/ about/>, Acesso em 21 de ago. de 2012.

GOSLING, J. et al. The JavaTM Language Specification Java SE 7 Edition. California: Addison Wesley, 2012, 640 p.

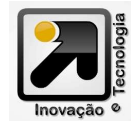